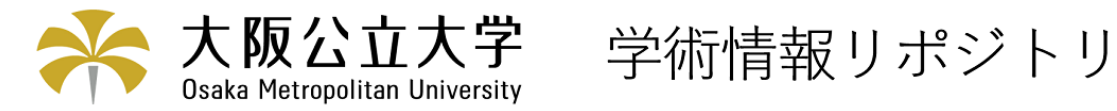

# SAS-汎用統計プログラム-の概要

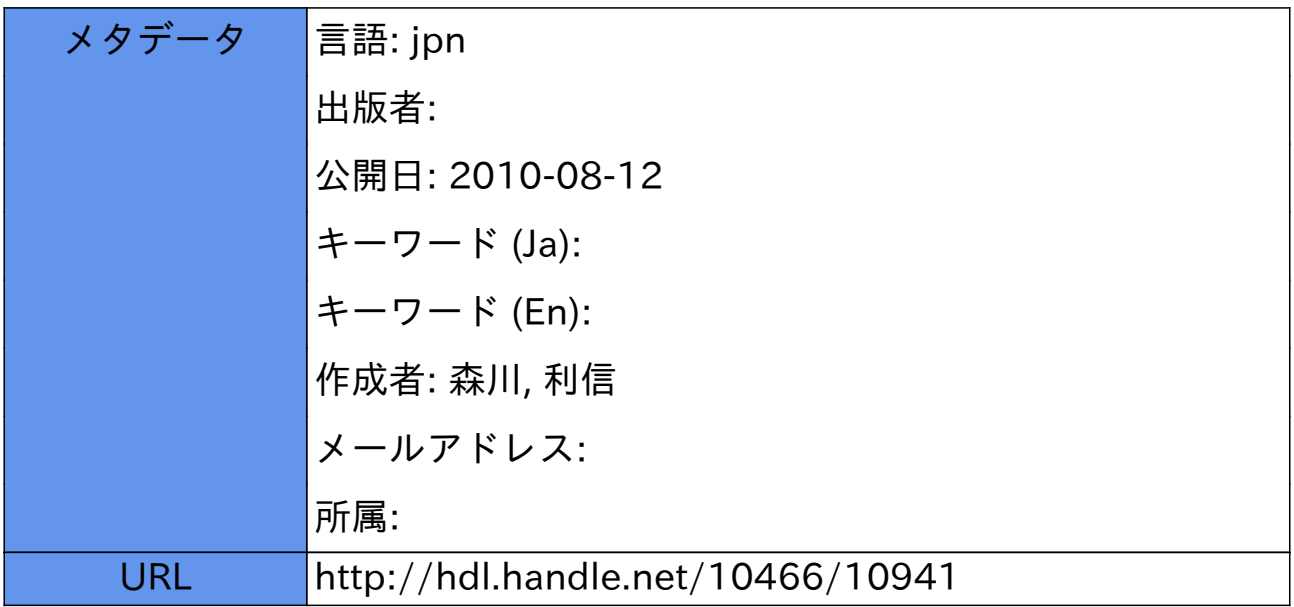

# SAS一汎用統計プログラムーの概要

森川 利信\*

#### SASとは何か

SAS システムは Statistical Analysis System の名前が示すように、主に統計解析用のコ ンピュータソフトウェアの一つである. SAS は 1966 年に米国ノースカロライナ州立大学で IBM メインフレーム(大型汎用コンピュータ)用に開発されたもので,その後何度も機能拡張が行わ れ,すべての種類のデータ処理に適用できるエンドユーザー用ソフトウェアとして,世界中に多 くの熱烈なユーザーをもっている.生物科学や社会科学における統計解析は、ほとんど SAS を用 いて行われているといっても過言ではない.それは,既成の統計パッケージの中で,最も大きく 最も良く整備されているからである. 伝統的なパッケージとしては, SPSS, BMDP, GENSTAT-V な どがあり,かなり高度な統計計算が可能であるが,FORTRAN 書式の入力やバッチジョブのみとい った不自由さがあった.本学の大型計算機として長年稼働してきたNEC S-3700/10 ACOS6上では STATPAC と SPSS が利用できたが, SAS は NEC の OS と互換性がないので移植されていなかった. この近辺では,京都大学大型計算センターのFujitsu M-1800EのMSP上だけでSASが稼動してい た.また,メインフレームでは,プログラム作成やデータ入力はラインエディタで行うのが普通 であり,日本語スクリーンエディタは使えなかった.PFD(Fujitsu)などのスクリーンエディタは, 研究室のリモート端末からエミュレーションモードでようやく使えるもののすぐにフリーズする し,グラフィック画面が使えないなどの欠点があって,ほとんど実践的でなかった.計算結果を 京都大学のプリンターに直接出力することができるが,配送サービスを受けなければならないな どの不自由さがあった.

 私は,1985年から一年間在外研究員として,英国のUniversity College of Wales Aberystwyth, Plant Breeding Station (現在は Institute of Glass land and Environmental Research)に滞在していた.そのとき, VAX 上で稼働する Minitab や SAS を利用して, その使い よさとパワフルさに驚いた.その後,統計パッケージのとりこになり,大学間ネットワークを 利用してメインフレーム版の統計パッケージをいろいろと使ってみた. その中で, SAS の使い勝 手が最も良かった. SAS スーパーバイザーとよばれる管理機能, GLM (一般線形モデル) の多機 能性, SAS データーセットに代表されるファイル管理とプログラミング機能, それにプロシジャ とよばれる統計コマンドの豊富さである. 最近, SAS はメインフレーム以外のワークステーショ ン(WS)やパソコン(PC)システムへの移植作業が進められ, 個人レベルで使えるようになった. ユ ーザーの多さからこのパソコン版は,むしろメインフレーム版より新しいバージョンが供給され ており,同等以上の機能をもっている.

三年前の教育研究用情報処理システムの更新時に, 待望の SAS システム ver 6.12 版が本学 にも導入され、現在、実習室1やオープンスペースのパソコンと汎用 Unix(namihaya)上で稼働 している.10万~20万円ほどのパソコンでも一頃の汎用機と同じ計算能力を持つようになっ たので、最新の SAS システムがインストールされていれば、有り余るほどの情報処理能力が発揮 でき,適切なデータ分析と情報に基づく,教育研究開発の意思決定を支援することができる。

このような高度な情報処理システムを研究用に使わない手はない.情報処理教育ではよく使われ ているようだが、まだ利用者は少ないように思う. ワープロと表計算ソフトを卒業して、統計シ ステムを使って複雑なデータの山から有用な情報をどのように引き出すか.このバリアーを超え たいと考えている人に,SASシステムはうってつけのソフトウエアである.しかし, SASシステ ムにも欠点があるので,熱烈な信望者がいる反面,なかなか新しいユーザーが増えないのも事実 である.その第一理由は,分厚いマニアルを統計解析項目ごとに読まなければならないことにあ る.最近,日本でも解説書が出版されるようになったが,その内容は豊富過ぎてまだ難解である. 第二の理由は,マニアルやソフトウエアは,一部日本語に翻訳されているが,ほとんど英語のま まである. 第三の理由は、ソフトウエアがライセンス契約(レンタル)でしか供給されていない ことである.また,ユーザーが増えれば価格も下がるのだろうが,その価格が個人で買えるほど 安くないことである.

#### SAS の内容

 どのような解析作業ができるのか解説してみよう.SASシステムは,広範な統計ツールの集 合体で,幅広い分析に対応していて新薬の臨床試験,マーケティング,健康調査,顧客意識調査や 株式市場のトレンドなど,あらゆる種類のデータが扱える.しかし,特別専門的なユーザーでな いかぎり Base SAS, SAS/STAT, SAS/INSIGHT, SAS/ASSIST および SAS/GRAPH の5つのソフトウエア を活用することで十分な作業はできる. これらは独立したソフトではなく Base SAS を中心にモ ジュールを形成し、特別意識せずにすべてのソフトをツールとして利用することができる. 以下 にそれらを,個別に解説する.

1. Base SAS は中心になるソフトウエアであり、データアクセス,ファイル管理,基本分析お よびプレゼンテーションを掌っている.データアクセスは,あらゆるフォーマットやファイルか らも可能である.また,記述統計量,相関や連関性,クロス集計や推計統計量を計算できる.

2. SAS/STAT は, データ分析用総合ツールで, SAS システムの統合コンポーネントで拡張統 計機能を専門的なデータの解析に使えるようになっている.分散分析,回帰分析,カテゴリーデー タ分析,多変量解析,生存分析,精神測定分析,クラスター分析およびノンパラメトリック分析など の広範囲な統計解析に対応している.

3. SAS/INSIGHTは,データの視覚化と対話型データ分析のための高度な対話機能を持つツー ルで,ビジュアルなデータ解析ができる.自分で実験データをとったり調査データを整理した経 験のある人なら,生データには必ずと言っていいほど"はずれ値"が含まれていることを知って いる.すぐに高度な解析を行うことはまれで、まず、"はずれ値"を見つけ、データの傾向を知 るのだが,この作業には最適のツールである。また,最初から,データの類推ができない場合が 多いが、強力なモデリング機能を使っていろいろテストすることができる.具体的には、1変数 の統計量と分布,多変量データの視覚化,回帰モデル,共分散分析および一般化線形モデルへの あてはめが可能である.

4. SAS/ASSIST は、経験度合いに関係なくすべてのユーザーが適切な解析作業ができるよう に,対話型であらゆる統計解析の必須フィールド,選択リスト,変数の選び方を解説してくれる. メニュースクリーンではキーワードに従って適切なアイコンを選択することで,試行錯誤の末に 最終結果を得ることができる.SAS プログラミングの構文を知らなくても一応使えることを前提 としている.

5. SAS/GRAPHは,情報およびプレゼンテーションカラーグラフィック機能をもっていて,多

彩な色とパターンによるさまざまなチャート図,プロット図および地図グラフを作成することが できる.SASシステムのデータ管理および分析ツールの能力を拡大することにより,データから 人目を引くフルカラーの三次元グラフィックおよび等高線図に変換することができる.

#### SAS プログラムの作成と実行

#### **SAS の初期画面**

WINDOWS98 上で SAS を起動すると, PROGRAM EDITOR(PGM), LOG, OUTPUT のウインドウが現れ る. メニューバーのウィンドウ(W)から分割画面や単独画面を自由に選択できる. PGM はプログ ラムの編集を行うところで,行番号を表示させたり,コピー,切り取り,貼り付けが自由にでき る.WORDなどワープロソフトで作ったプログラムテキストファイルを読み込んでもかまわな い.LOG は実行時に SAS 処理系から出されるメッセージを表示する. ここに出される赤文字のエ ラーメッセージをたよりに,プログラムを修正する.OUTPUTは,統計処理等の結果を表示する. プログラムの実行には,SUBMITコマンドを使うが,ランニングマークのアイコンをクリックす る方が簡単である. エラーがあれば、PGMに戻り, RECALL コマンドを押せば、プログラムが再表 示されるので,修正してから再度実行する.

### SAS のプログラム構成

 SASのプログラムは,基本的な4つの部分からなる.それは, SASステートメント, SASデ ータセット,DATA ステップおよび PROC ステップである.

- 1. SAS ステートメントは, SAS に対してある処理をさせるための命令文である. 自由書式で書 き,一つのステートメントを複数行に,複数のステートメントを一つの行に書いてもよい. セミコロン(;)で終わる.
- 2. SAS データセットは, SAS の作業用ファイルである. SAS は起動するとデータセットを次々 に作成していく.一時的な作業用のデータセットの名前は"WORK.SAS データセット"がつい ている.このなかには,各個体に対するいくつかの変数(variable)のデータ値が行列では いっている.個体のことをオブザベーション(observat ion)とよんでいる.個体×変数の形 でデータ行列を作る.WORK. SASデータセットは, SASセッション終了後には消去される. 永久 SAS データセットを作るには,"ライブラリ参照名. SAS データセット"を指定する.
- 3.DATAステップは, DATAステートメントで始まり, SASデータセットを作成・編集する.生 データを入力する,新しい変数を作る,データ値を変換する,および外部ファイルにデー 夕値を出力する.基本的には、DATAステップは、オブザベーションの数だけ回るループにな っている.
- 4. PROC ステップは、DATA ステップや他の PROC ステップですでに作られた SAS データセット を入力して,統計処理を行う.統計機能を表す名前がつけられたサブプログラム(プロシ ジャ procedure)を呼び出し、データを解析する.
- 5. RUN ステートメントは,SAS ステートメントの一つで DATA ステップや PROC ステップの終了 を示し,統計用サブプログラムを実行に移す.

#### SAS によるプログラミングの実例

応用植物科学科の学部カリキュラムの中で, SAS を使った実験実習を行っているので, その 一部のデータを利用して、SAS によるプログラミングの実例を紹介しよう. 2回生対象の応用植 物科学実験第1と応用植物情報処理演習では,イネにおける嫉性遺伝子の形質発現を,散布図, 平均値の差の検定(t検定)および主成分分析を用いて解析している. 以下に、その内容を簡単 に解説する.

- 目的:イネの媛性品種の一つである短銀坊主と品種日本晴の成熟植物体の形態形質を比較し, 矮性遺伝子 d35の形質発現の様式を知る.
- 概説:イネ矮性遺伝子系統の多くは、内在するジベレリン様物質の含有量が極めて少なく,ジベ レリン酸(GA3)を経時的に投与することによって,その草丈を正常に回復させることがで きる.また,矮性遺伝子の多くは、草丈の矮化だけでなく、他の多くの形態形質を縮小さ せる多面的な作用があることが知られている.ここでは,イネの倭学品種と高性品種にっ いて,多くの形態形質を比較する.
- 平均値の差の検定:イネの矮性品種と高性品種について、成熟植物体の各形態形質の平均値を 比較し,統計的に有意な差があるかどうか検定する。これを行うために,二集団の差の標 準誤差を推定し,平均値の差を比較して,t値を求める.この独立する平均値の差の検定 は,二つの集団の分散が同じであることを前提にしている.また,この二組の測定値は, それぞれ,お互いに独立していることを想定している.
- 材料:イネ(Oryza sativa L.)矮性品種 短銀坊主 (d35d35). 品種日本晴 (d35'd35').
- 方法1:両品種の成熟植物体10株の分けつ数を数える.次に、主幹を選び出し、草丈、穂長,
- 小花数,止葉葉身長,第H葉葉身長,第一節間長および第二節間長を測定する. 方法2:各形質について,二つの晶種の平均値,分散,標準偏差,標準誤差を求める. 方法3:検定統計量tを求める.それは,以下の式で与えられる.

t=(平均値の差)/(差の標準誤差)

 $\overline{(Xa - \overline{Xb})}$   $SEd = \sqrt{SEa^2 + SEb^2}$ SE<sub>d</sub>

- 方法4:有意確率pを求める. 帰無仮説が真である時のtよりも大きいか等しい検定統計量の 確率 p を計算する. 自由度は Na+Nb-2=18 である. Na と Nb は、それぞれ,集団の標本 の大きさを示しここでは共に10である.なお,t[0.05,18]=2.101, t[0.01,18]=2.878 および t[0.001, 18]=3.922 である.
- 方法5:もしp<0.05ならば、帰無仮説を捨てて対立仮説を採用する.すなわち、二つの平均値 の差は,有意であると判断する.もしp>0.05ならば,帰無仮説を保留する.すなわ ち,二つの平均値の差は有意でないと判断する.
- 考察1:各形質について,二品種問の平均値の差は,有意であるといえるか.
- 考察2:考察1の結論から考えて、矮性遺伝子 d35は多面発現しているといえるか

図表 1. は SAS データセット dwarf のプリント出力結果を示している. これが, イネの2品 種8形態形質についての生データである. SAS データセットの作成と t 検定を行う TTEST プロシ ジァの SAS プログラムを作る. ただし、nは日本晴、tは短銀坊主を示している.

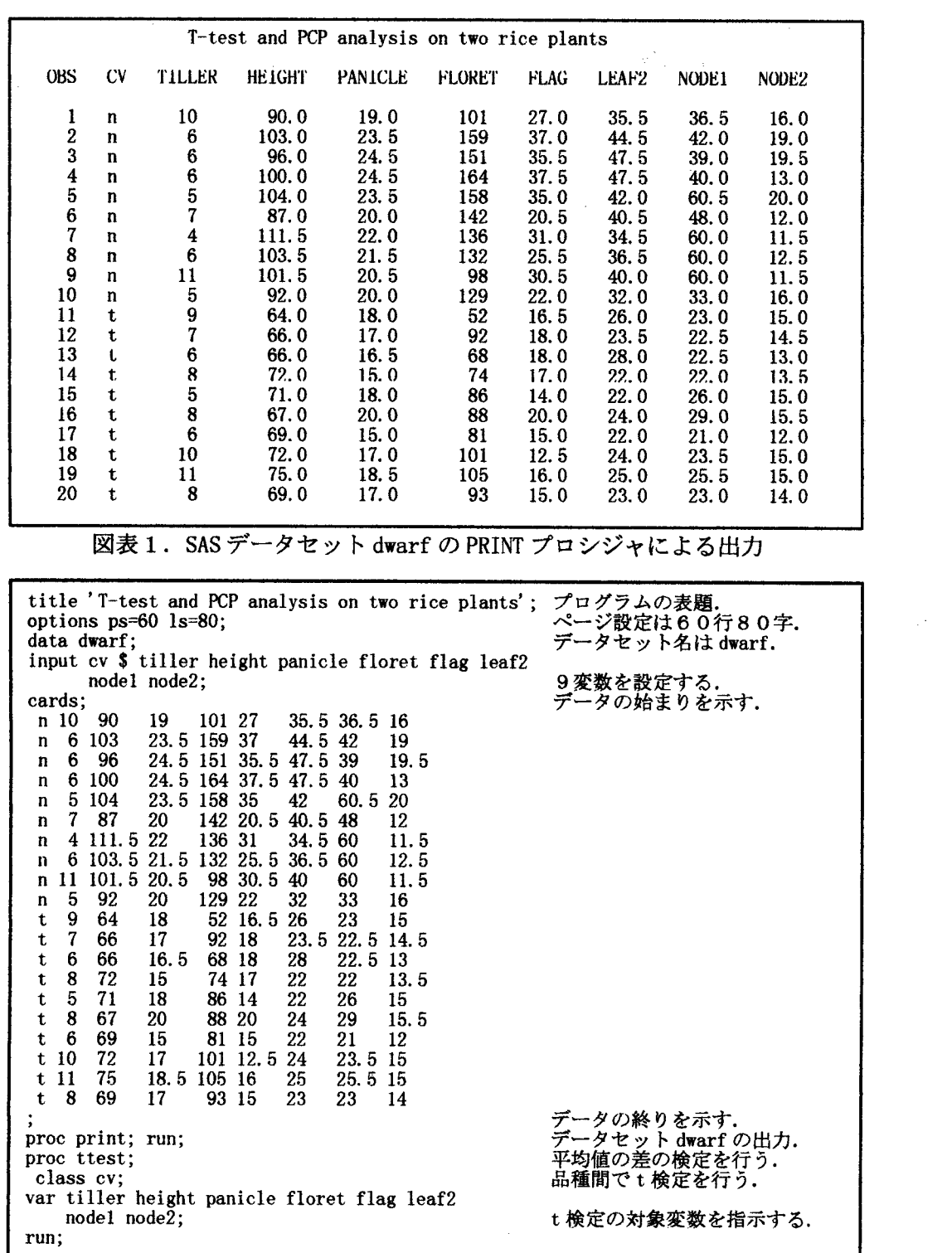

 $\sim$   $\sim$ 

滴習課題

- 1. 応用植物科学実験第1 (イネにおける矮性遺伝子の形質発現)で得られたデータを使って、 平均値の差の検定を行う SAS プログラムを作成し実行する.
- 2. 手計算で行った検定と TTEST プロシジャの SAS プログラムの結果を比較する.
- 3. 穂長と小花数の散布図を作る SAS プログラムを作成し、両品種における両形質の関係を視 覚化する.

図表 2. に SAS ステートメント, DATA ステップにより SAS データセット dwarf の作成・出 力、平均値の差の検定を行う SAS プログラムを示した.

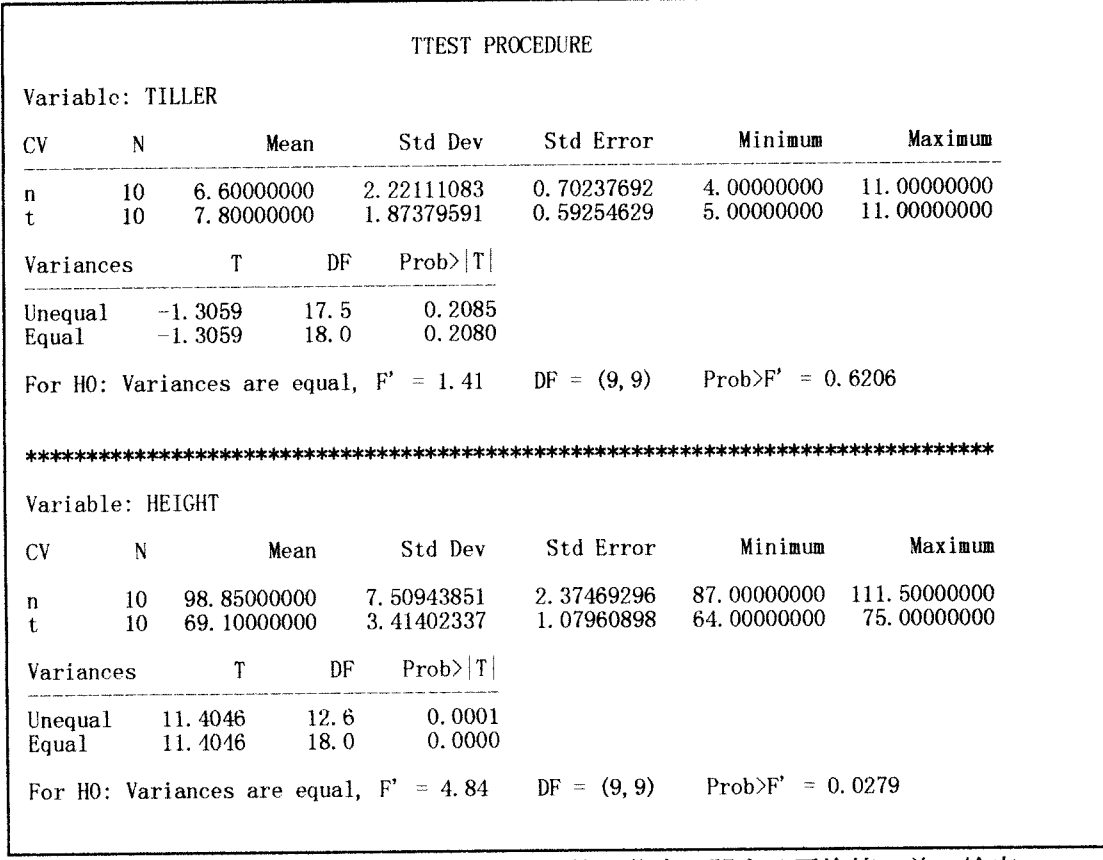

図表3. TTEST プロシジャによる分けつ数と草丈に関する平均値の差の検定

| proc plot;<br>plot panicle*floret=cv; | 散布図を書く<br>穂長と小花数の間で. |
|---------------------------------------|----------------------|
| run :                                 |                      |

### 図表 4. PLOT プロシジャによる散布図作成 SAS プログラム

図表3. には、8 形態形質中分けつ数と草丈について、TTEST プロシジャによる平均値の差 の検定を示した. TTEST プロシジャは、基礎統計量の出力とともにt値、等分散性を検定してく れる. 分けつ数は、等分散 (Pro>F' =0.6206 >0.05)なので、EQUAL の行を見る. T の絶対値は, 1.3059 で Prob>T=0.2080 >0.05 なので、有意差はないと判断する. 草丈は、非等分散

(Prob>F'=0.0279 <0.05)なので UNEQUAL の行を見る. T の絶対値は, 11.4046 で Prob>T=0.0001 く0.05なので,高い有意水準で差があると判断する.残りの6形質中,第二節間長だけ有意差が なかったので、草丈、穂長、小花数、止葉葉身長、第Ⅱ葉葉身長および第一節間長では、品種間 差が有り, 分けつ数と第二節間長では差がないことがわかった. したがって, 矮性遺伝子 d35は 草丈の矮化作用以外にも多面発現しているといえる.

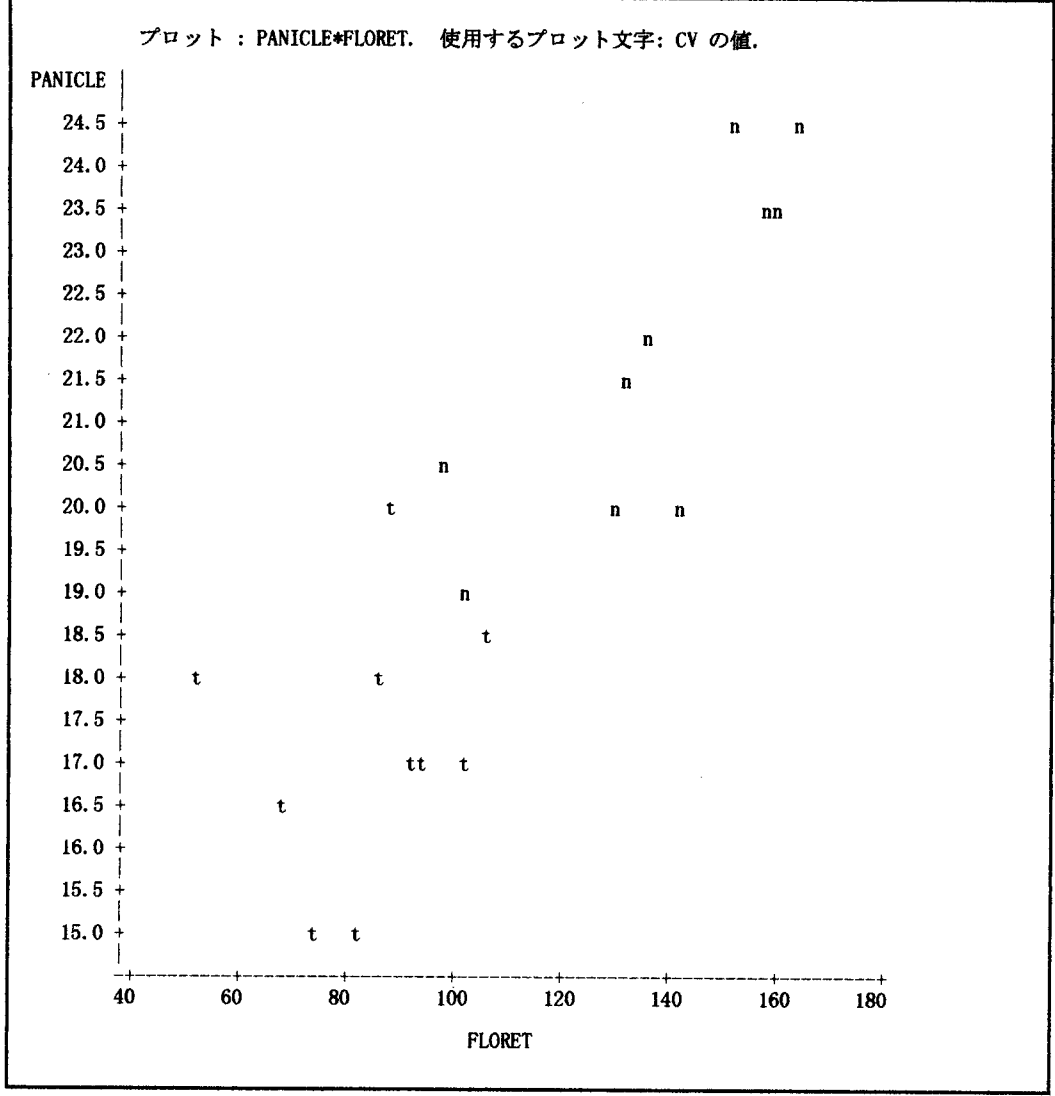

図表 5. PLOT プロシジャによる散布図

 両品種の形態特性を把握するために,穂長と小花数による散布図を描き二変量のデータを視 覚化する (図表5.). 両形質の間には高い正の相関が認められるが, 両品種のデータは連続して いて明確に区別することできない. そこで, 8 形質を使って主成分分析を行い, 両品種を明確に 区別する総合指標を抽出してみる.

主成分分析

主成分分析とは、ある問題についていくつかの要因が考えられるとき、それらの要因を一つ一 つ独立に扱うのではなく,総合的に取り扱おうとする分析法である.つまり,いくつかの説明変 量 x1, x2, ……, xp の総合特性を

#### $a1x1+a2x2+\cdots+apxp$

の様な少数個の1次式で表現することである.この式によって表されるものを主成分(principal component)という. 別の言い方をすれば、主成分分析とは多くの変量 x1, x2,…, xp の値を出来 るだけ情報の損失を少なくし、1個または互いに独立な総合指標 z1, z2,…, zm で代表する手法 である.

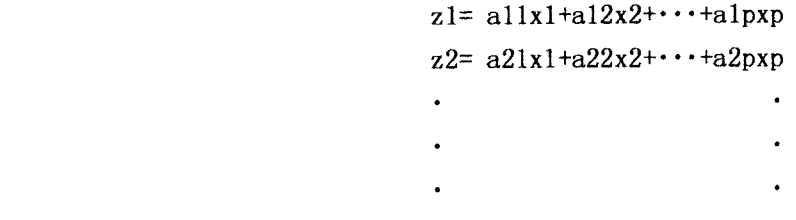

zm= $am1x1+am2x2+\cdots+ampxp$ 

z1, z2,…,zmをそれぞれ第1主成分,第2主成分,…,第m主成分と呼ぶ.

具体例として、二変量の場合を考えてみる. 説明変量 x1 を穂長, 説明変量 x2 を小花数とおく (図表5.).目標は,この二つの説明変量の総合的特性を求めることにある.すなわち,alx1+a2x2 という1次式によって表される主成分を探してゆく. この式の係数 a1, a2 は主成分直線Zの傾き を表している.また、各点からZにおろした垂線の長さを、情報量の損失と呼ぶ.主成分は、情 報量の損失を最小にする係数a1,a2を求めることによって得られる.

主成分分析を理解するためのキーワード

- 固有値(eigenvalue): 各主成分の分散を表す. 情報の損失量の平方和と等しい.
- 固有ベクトル(eigenvector):a1,a2,…・,amの係数を示す.主成分の意味する総合特性を 表す.
- 主成分得点(principal component score):各点からZ軸に下す垂線との交点のZ軸での値.
- 寄与率(propotion):{(元の情報の平方和)一(情報の損失量の平方和)}/(元の情報の平方和)
- 2.<br>3.<br>4.<br>5. ||累積寄与率(cumulative proportion):第1から第i主成分までの寄与率を累積したもの. 主成分の数 i はなるべく少なくデータの情報を反映できることが望ましい. 第1から第 i 主成分までの累積寄与率が0.8以上であることを一つの基準としている.

## 演習課題

- イネの8形態形質を用いて,主成分分析を行うSASプログラムを作成し実行する.
- $\frac{1}{2}$ . 第一主成分と第二主成分の固有値(eigenvalue), 累積寄与率(cumulative proportion)を める.
- 3 第一主成分と第二主成分の固有ベクトル(eigenvector)は,それぞれ,どのような総合指標 を表しているか.

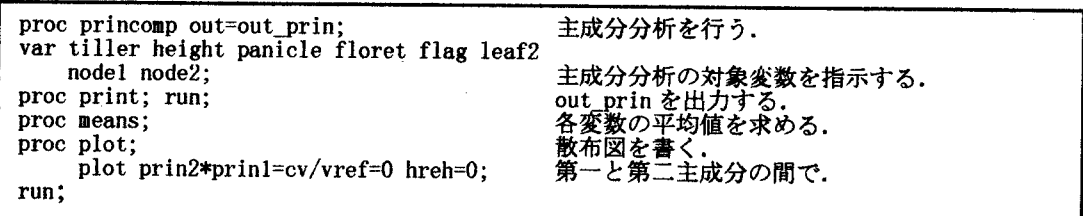

# **M表6. PRINCOMP プロシジャによる主成分分析のプログラム**

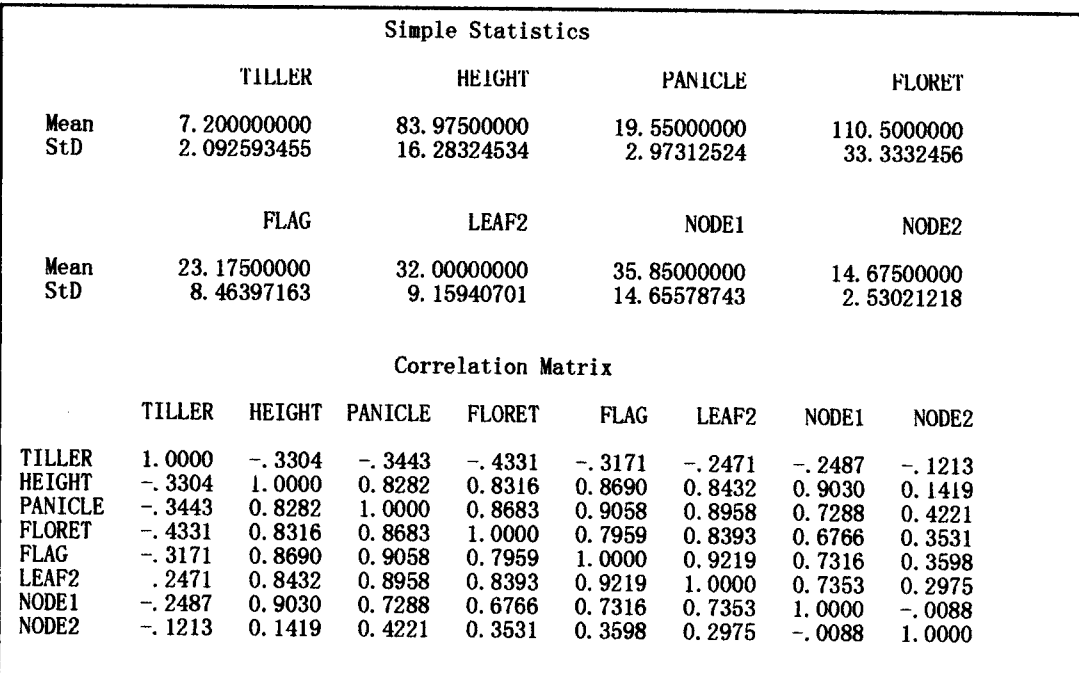

図表7.PRINCOMPプロシジャの要約統計量と相関行列の出力

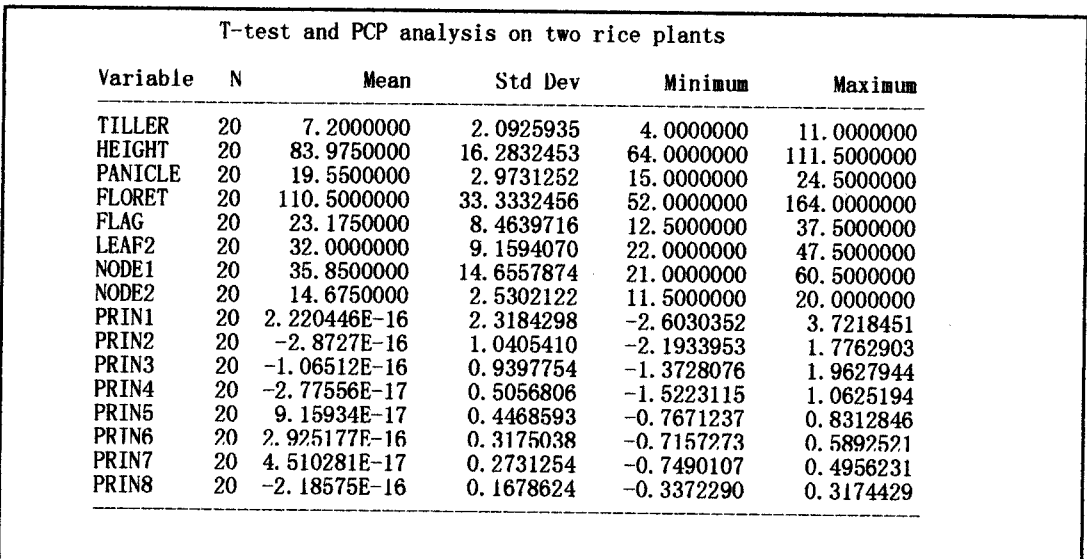

図表8. MEANSプロシジャによる OUT\_PRIN の出力

 $\overline{\phantom{a}}$ 

|                   |                   |                              | Eigenvalues of the Correlation Matrix |                    |  |
|-------------------|-------------------|------------------------------|---------------------------------------|--------------------|--|
|                   | Eigenvalue        | Difference                   | Proportion                            | Cumulative         |  |
| PRIN1             | 5.37512           | 4.29239                      | 0.671890                              | 0.67189            |  |
| PRIN <sub>2</sub> | 1.08273           | 0.19955                      | 0.135341                              | 0.80723            |  |
| PRIN <sub>3</sub> | 0.88318           | 0.62746                      | 0.110397                              | 0.91763            |  |
| PRIN4             | 0.25571           | 0.05603                      | 0.031964                              | 0.94959            |  |
| PRIN5             | 0.19968           | 0.09887                      | 0.024960                              | 0.97455<br>0.98715 |  |
| PRIN6             | 0.10081           | 0.02621                      | 0.012601                              | 0.99648            |  |
| PRIN7             | 0.07460           | 0.04642                      | 0.009325                              |                    |  |
| PRIN8             | 0.02818           |                              | 0.003522                              | 1.00000            |  |
|                   |                   | Principal Component Analysis |                                       |                    |  |
|                   |                   | Eigenvectors                 |                                       |                    |  |
|                   | PRTN1             | PRTN <sub>2</sub>            | PRIN3                                 | PRTN4              |  |
| TILLER            | $-.178799$        | $-.120356$                   | 0.955096                              | $-.035486$         |  |
| <b>HEIGHT</b>     | 0.403970          | $-.234211$                   | 0.029322                              | 0.271905           |  |
| <b>PANICLE</b>    | 0.410253          | 0.114491                     | 0.075137                              | $-.147514$         |  |
| <b>FLORET</b>     | 0.395102          | 0.080771                     | $-.086344$                            | $-.263522$         |  |
| <b>FLAG</b>       | 0.407456          | 0.039623                     | 0.110450                              | .188016            |  |
| LEAF <sub>2</sub> | 0.404087          | $-.015415$                   | 0.174344                              | $-.431631$         |  |
| NODE <sub>1</sub> | 0.358729          | $-.404330$                   | 0.061111                              | 0.658521           |  |
| NODE <sub>2</sub> | 0.149776          | 0.863561                     | 0.165837                              | 0.422255           |  |
|                   |                   |                              |                                       |                    |  |
|                   | PRIN <sub>5</sub> | PRIN <sub>6</sub>            | PRIN7                                 | PRIN8              |  |
| TILLER            | 0.169666          | 0.013416                     | 0.096868                              | 0.041577           |  |
| <b>HEIGHT</b>     | 0.085606          | 0.502765                     | 0.301682                              | $-.596697$         |  |
| <b>PANICLE</b>    | $-.039351$        | $-.749970$                   | 0.393103                              | $-0.269528$        |  |
| <b>FLORET</b>     | 0.789514          | 0.124027                     | 0.035415                              | 0.347135           |  |
| <b>FLAG</b>       | $-.551318$        | 0.297064                     | 0.342779                              | 0.524560           |  |
| LEAF <sub>2</sub> | $-.187223$        | 0.047385                     | $-.718094$                            | $-.258492$         |  |
| NODE <sub>1</sub> | 0.000520          | $-.266198$                   | $-.305486$                            | 0.325980           |  |
| NODE <sub>2</sub> | 0.000434          | 0.088636                     | $-.131687$                            | $-.028828$         |  |
|                   |                   |                              |                                       |                    |  |

図表 9. PRINCOMP プロシジャによる固有値と固有ベクトルの出力

第一主成分と第二主成分の固有値は、それぞれ、5.37512 と 1.08273 であり、第二主成分ま での累積寄与率は 0.80723>0.8 である(図表 9.). したがって、情報量の損失は少なく第一主成 分と第二主成分がうまく抽出できたといえる。また、第一主成分の固有ベクトル、すなわち重み 係数は、分けつ数を除いたすべての変数に対してほぼ同じような正の値である。したがって、第 一主成分は、植物体のバイオマスのような総合指標を意味していると思われる。各主成分に対す る重みのベクトルは直交するので、第二主成分以後の重み係数は、正・負入り混じったものとな っている。この例では、第二主成分の重み係数は主として節間長を表し、第一節間長は負の重み を表し、第二節間長は正の重みを表していることがわかる.

第一主成分得点と第二主成分得点を用いて,散布図を描くと(図表 10.), 穂長と小花数の二 変量の散布図より、明確に両品種を区別することができた。その上、短銀坊主は1グループにま とめられるが、日本晴には、第一節間長や第二節間長が異なる2グループが混在する可能性が推 測できる.

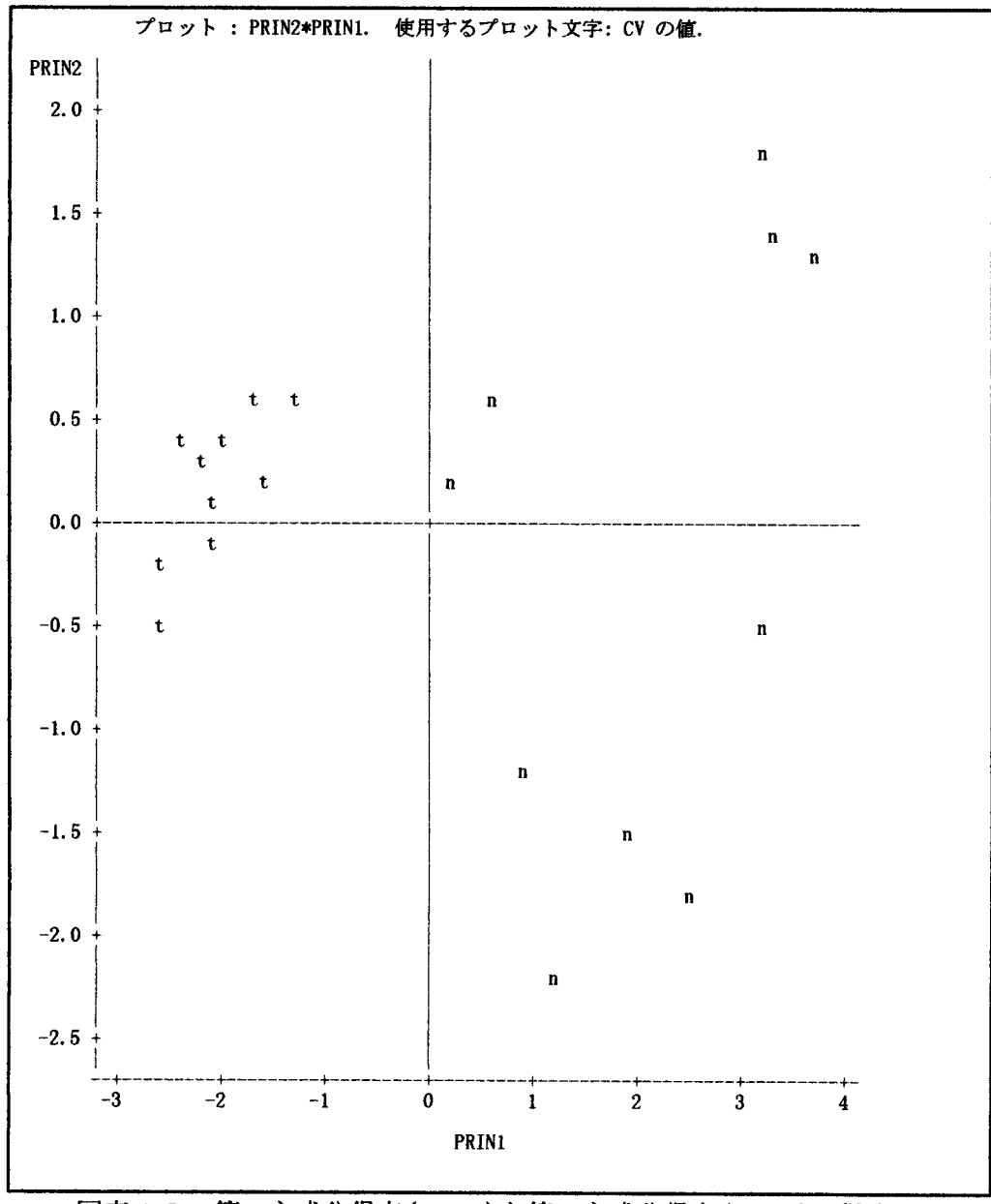

図表10.第一主成分得点(PRIN1)と第二主成分得点(PRIN2)の散布図

 $\sim$